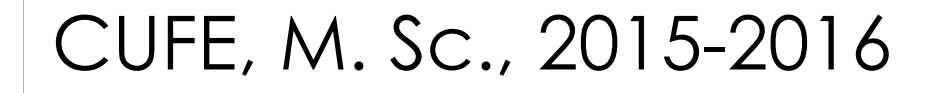

# Lecture 4 Introduction to ProgrammingComputers & Numerical Analysis (STR 681)

Dr. Maha ModdatherStructural Engineering DepartmentFaculty of Engineering – Cairo Universitymahamoddather@eng.cu.edu.egSpring 2016

# Assignment **Policy**

Copying the assignment (PARTS OR WHOLE) will result in losing the whole Grade.

# Midterm Exam

# Tuesday 5-4-2016730 - 8:30 p.m.:

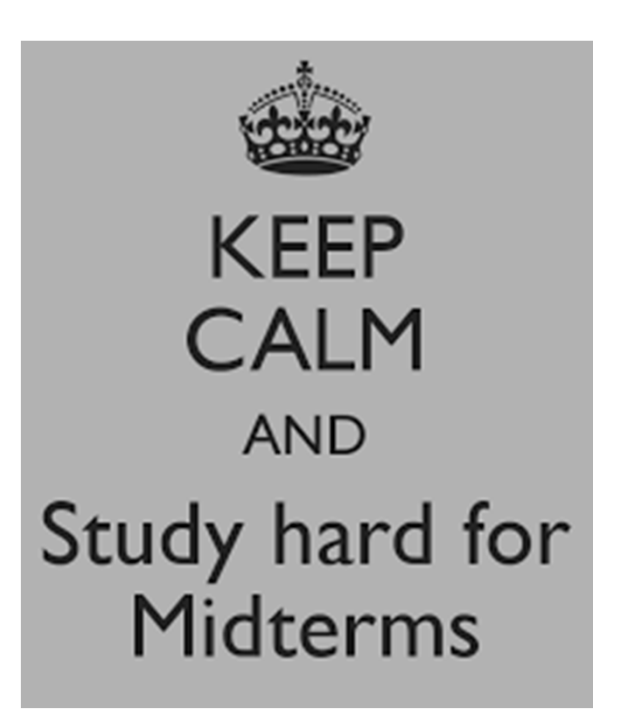

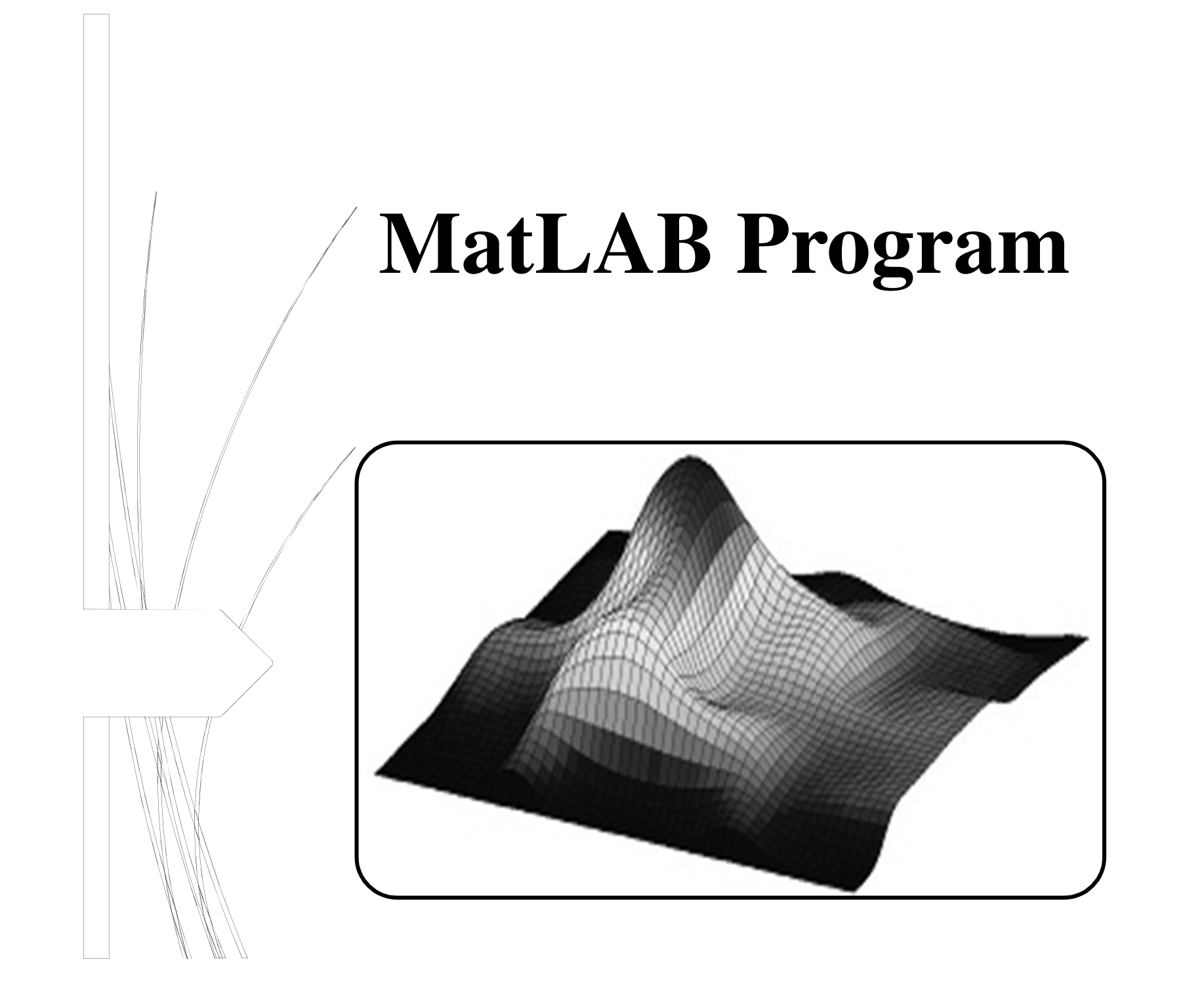

 $[A]\{X\} = \{B\}$ 

where  $[A]$  is the coefficient matrix:

$$
[A] = \begin{bmatrix} a_{11} & a_{12} & a_{13} \\ a_{21} & a_{22} & a_{23} \\ a_{31} & a_{32} & a_{33} \end{bmatrix}
$$

$$
D = \begin{vmatrix} a_{11} & a_{12} & a_{13} \\ a_{21} & a_{22} & a_{23} \\ a_{31} & a_{32} & a_{33} \end{vmatrix}
$$

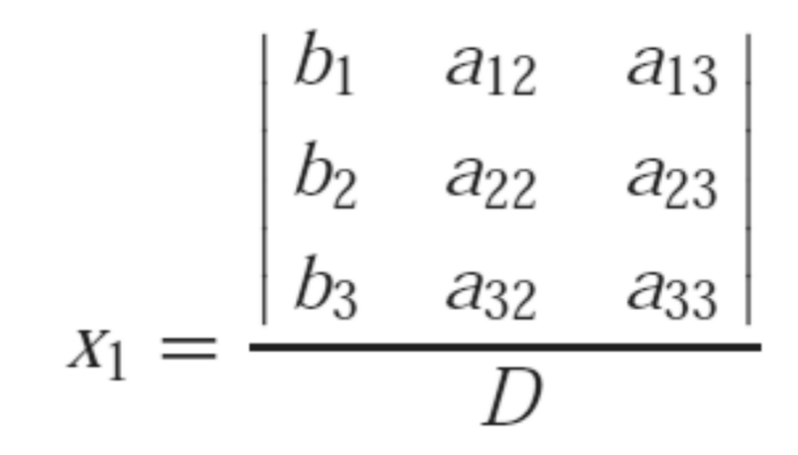

$$
0.3x_1 + 0.52x_2 + x_3 = -0.01
$$
  

$$
0.5x_1 + x_2 + 1.9x_3 = 0.67
$$
  

$$
0.1x_1 + 0.3x_2 + 0.5x_3 = -0.44
$$

$$
D = \begin{vmatrix} 0.3 & 0.52 & 1 \\ 0.5 & 1 & 1.9 \\ 0.1 & 0.3 & 0.5 \end{vmatrix} = 0.3(-0.07) - 0.52(0.06) + 1(0.05) = -0.0022
$$

$$
x_1 = \frac{\begin{vmatrix} -0.01 & 0.52 & 1 \\ 0.67 & 1 & 1.9 \\ -0.44 & 0.3 & 0.5 \end{vmatrix}}{-0.0022} = \frac{0.03278}{-0.0022} = -14.9
$$
  

$$
x_2 = \frac{\begin{vmatrix} 0.3 & -0.01 & 1 \\ 0.5 & 0.67 & 1.9 \\ -0.0022 & = -0.0022 \end{vmatrix}}{-0.0022} = \frac{0.0649}{-0.0022} = -29.5
$$
  

$$
x_3 = \frac{\begin{vmatrix} 0.3 & 0.52 & -0.01 \\ 0.5 & 1 & 0.67 \\ 0.1 & 0.3 & -0.44 \end{vmatrix}}{-0.0022} = \frac{-0.04356}{-0.0022} = 19.8
$$

```
A=[0.3,0.52,1;0.5,1,1.9;0.1,0.3,0.5];B=[-0.01;0.67;-0.44];
```
 $D=det(A);$ 

Column  $1=[A(1,1);A(2,1);A(3,1)];$ Column  $2=[A(1,2);A(2,2);A(3,2)];$ Column  $3=[A(1,3);A(2,3);A(3,3)]$ ;

```
M_1=[B,Column_2,Column_3];X1=det(M 1)/D;
```

```
M_2=[Column_1,B,Column_3];X2=det(M 2)/D;
```

```
M_3=[Column_1,Column_2,B];X3=det(M_3)/D;
```

```
disp([YX1=',num2str(X1)]);
disp(['X2=',num2str(X2)]);disp(['X3=',num2str(X3)]);
```
# Display Output

### **Command: disp**

#### **Display value of variable**

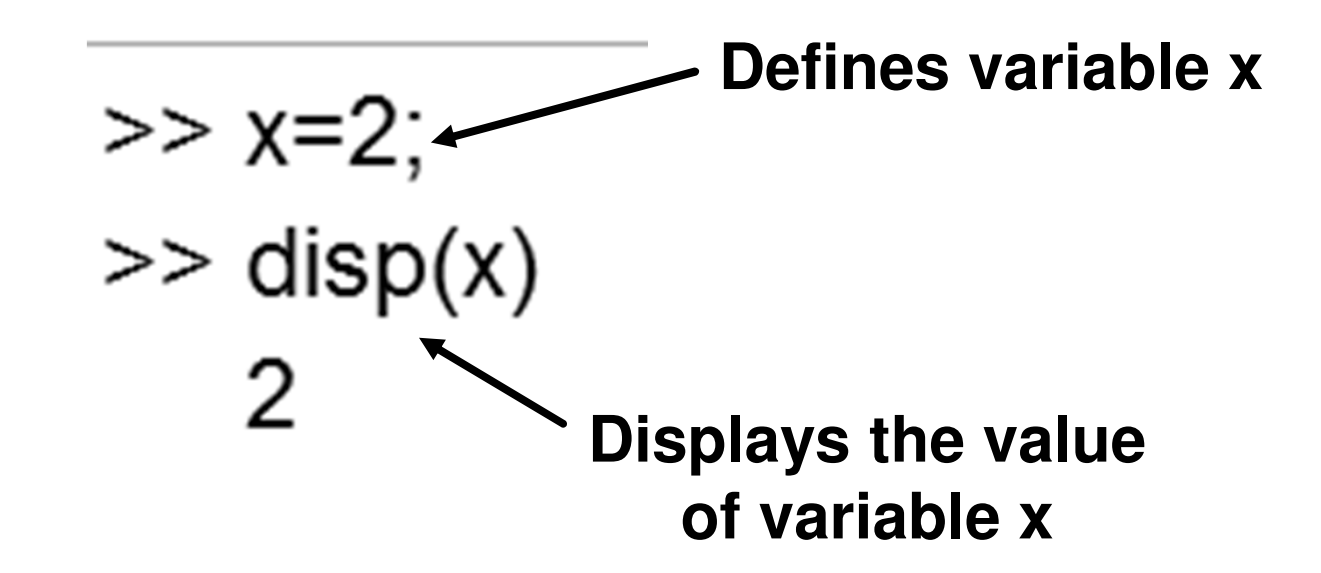

### Drawbacks of the Program

- **Only for one problem with single values of matrix A and vector B.**
- **Only for one problem size (3 equations and 3 unknowns).**
- **Does test if the equations does not have <sup>a</sup> solution.**

# **Bonus Grades**

**2 Grades are bonus for the first twostudents writing <sup>a</sup> MatLAB code that cansolve the 3 problems in Cramer's RuleCode.**

# Matrix Operations

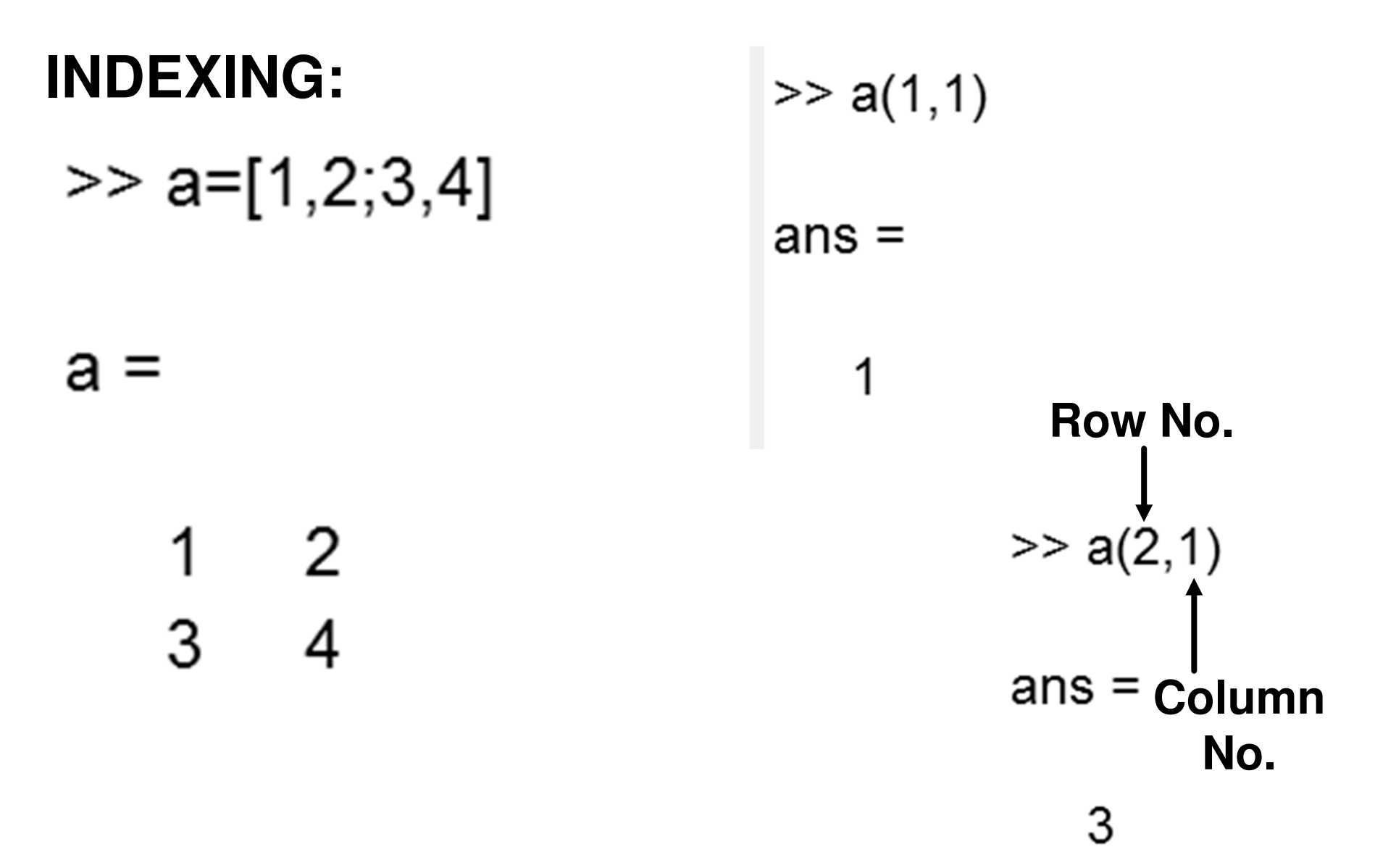

## Matrix Operations

**INDEXING:**  $>>$  A=[2,3,5;6,7,8] **Indexing for a certain range** $A =$  $2 \quad 3$ 5  $>> A(1:2,2:3)$ 6  $7^{\circ}$ 8  $ans =$  $>> x=A(:,2)$ **All** 3 5  $x =$ **elements**  $\overline{7}$ 8 **in** 3 **second**  $\overline{7}$ **Column**

### **Command: ones**

### **Create an array of ones**

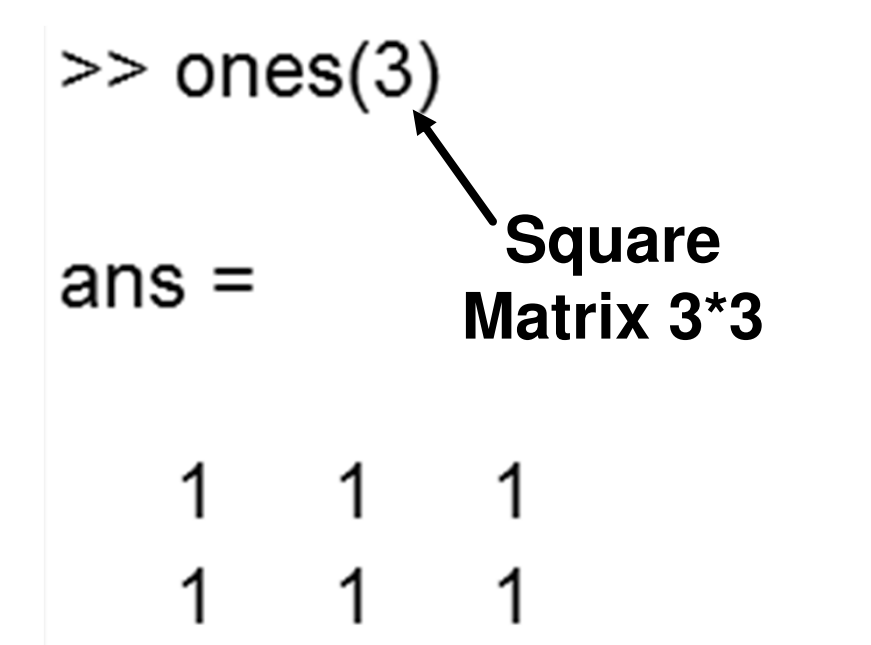

1

1

1

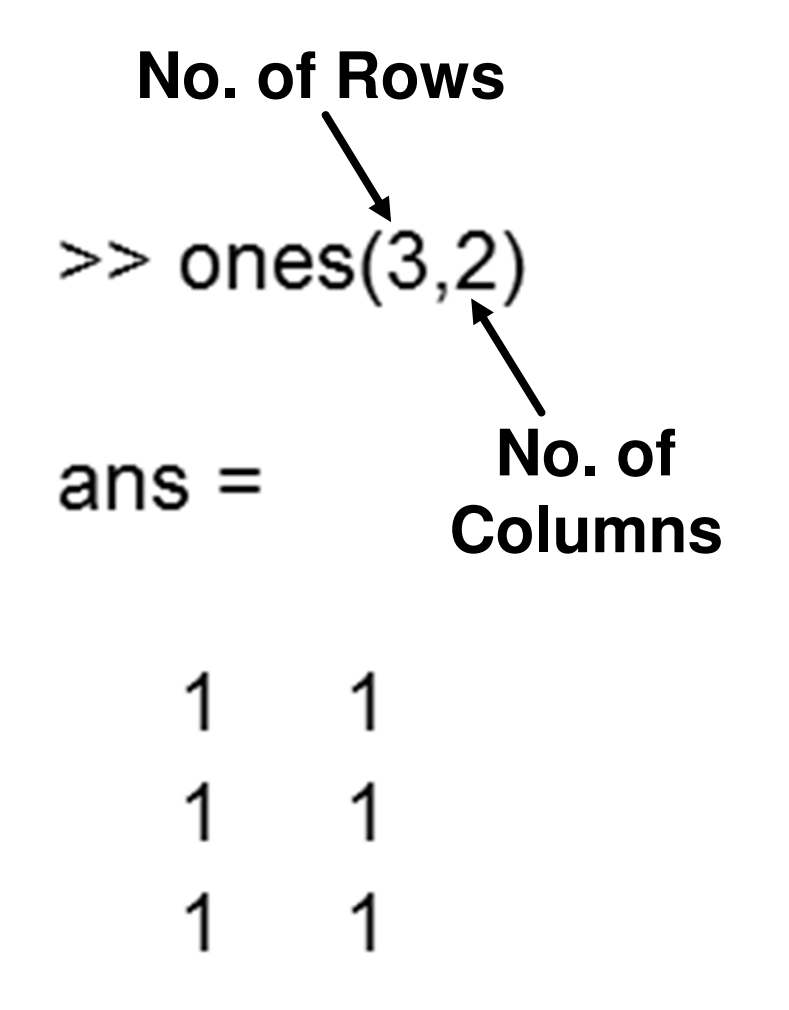

#### **Command: ones**

#### **Create an array of ones**

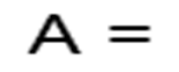

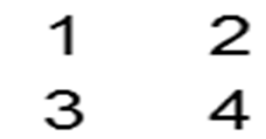

**Return an Array of ones same size of array (A)**

 $ans =$ 

 $1 \quad$ 1 1 1

#### **Command: zeros**

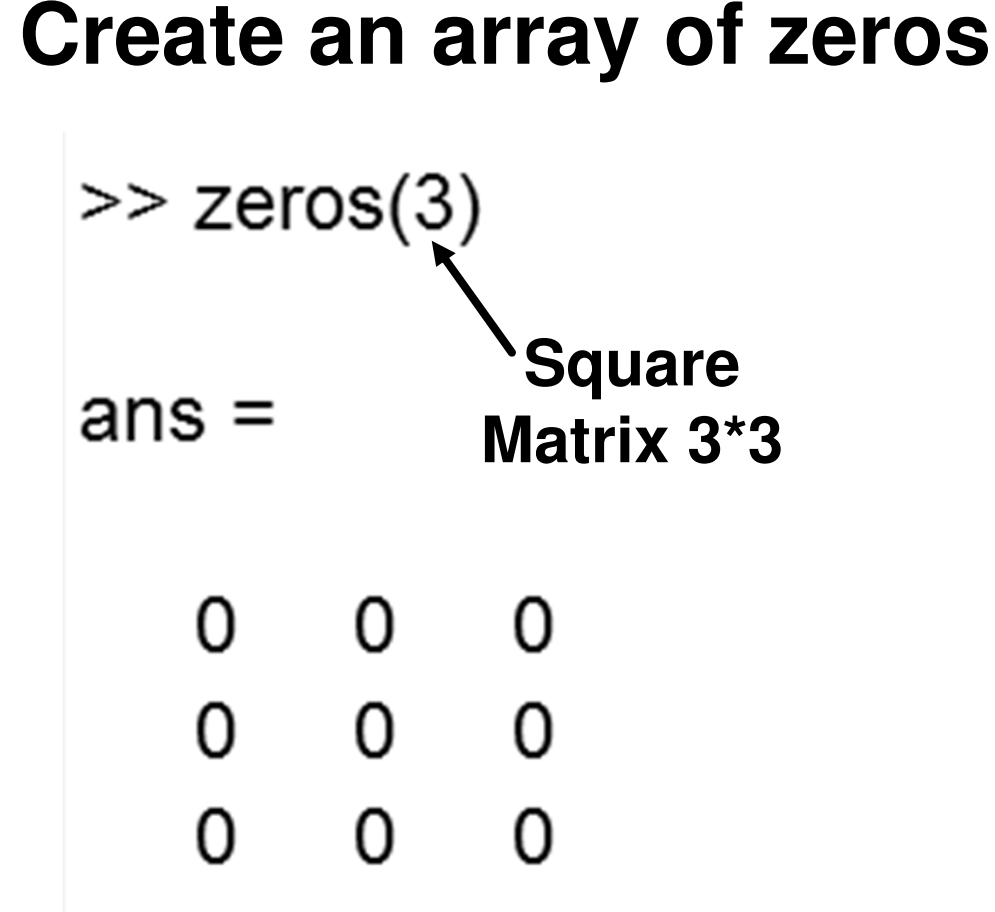

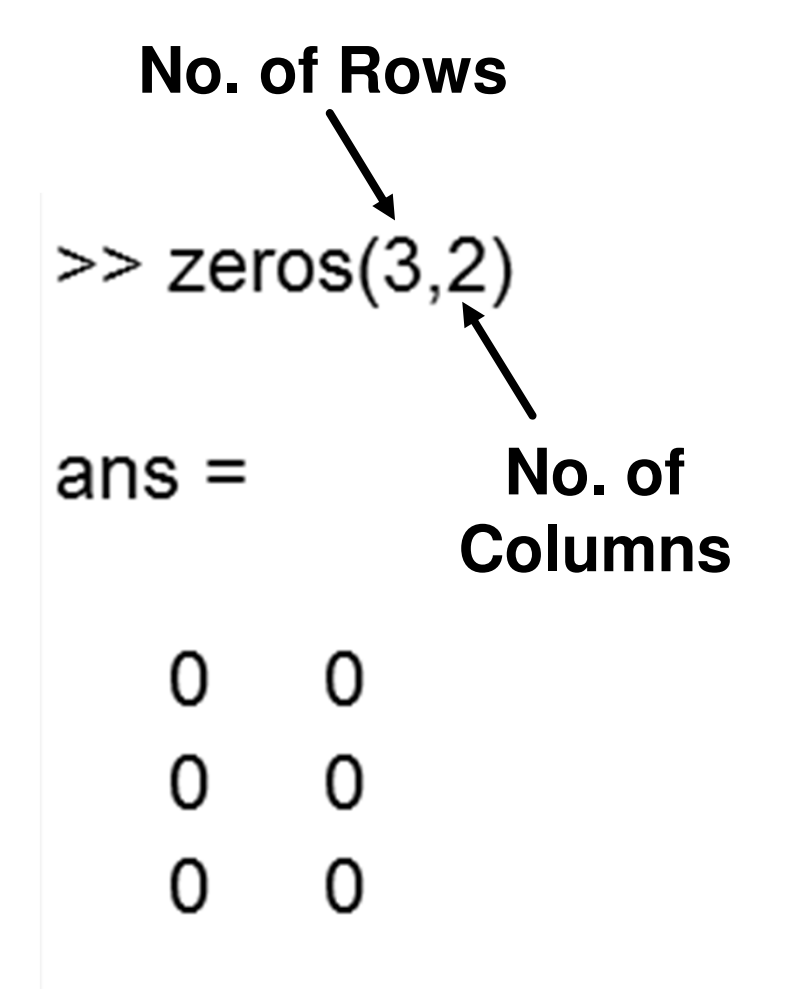

#### **Command: zeros**

#### **Create an array of zeros**

 $A =$ 

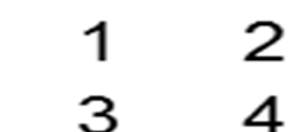

**Return an Array of ones** >> zeros(size(A))  $\longleftarrow$ **same size of array (A)** $ans =$ 0 0  $\mathbf 0$  $\Omega$ 

 $\gg$  F=zeros(2)

 $F =$  $0\qquad 0$  $0\qquad 0$  $>> F(2,1)=5$ **Assigns value to a certain**  $F =$ **location in an array**

- $0\quad 0$
- $5<sup>5</sup>$  $\mathbf 0$

#### **Command: linspace**

#### **Generate linearly spaced vector**

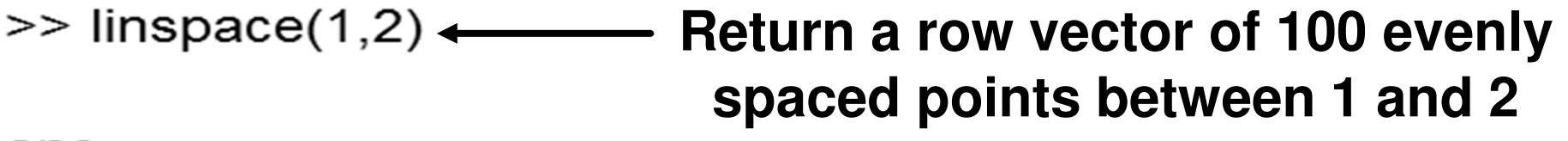

 $ans =$ 

Columns 1 through 6

1.0000 1.0101 1.0202 1.0303 1.0404 1.0505

Columns 7 through 12

1.0606 1.0707 1.1111 1.0808

#### **Command: linspace**

#### **Generate linearly spaced vector**

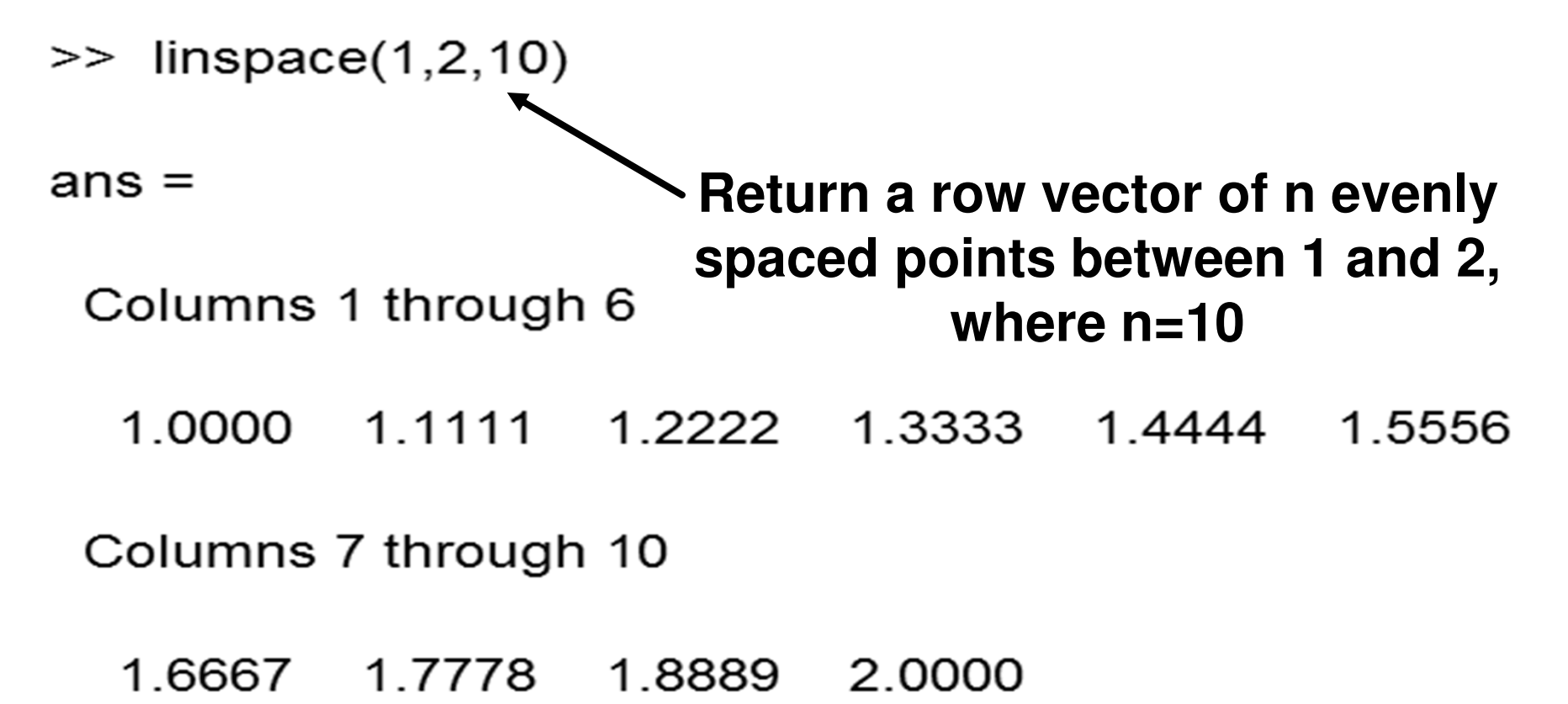

### **Command: norm**

### **Returns norm of matrix or vector**

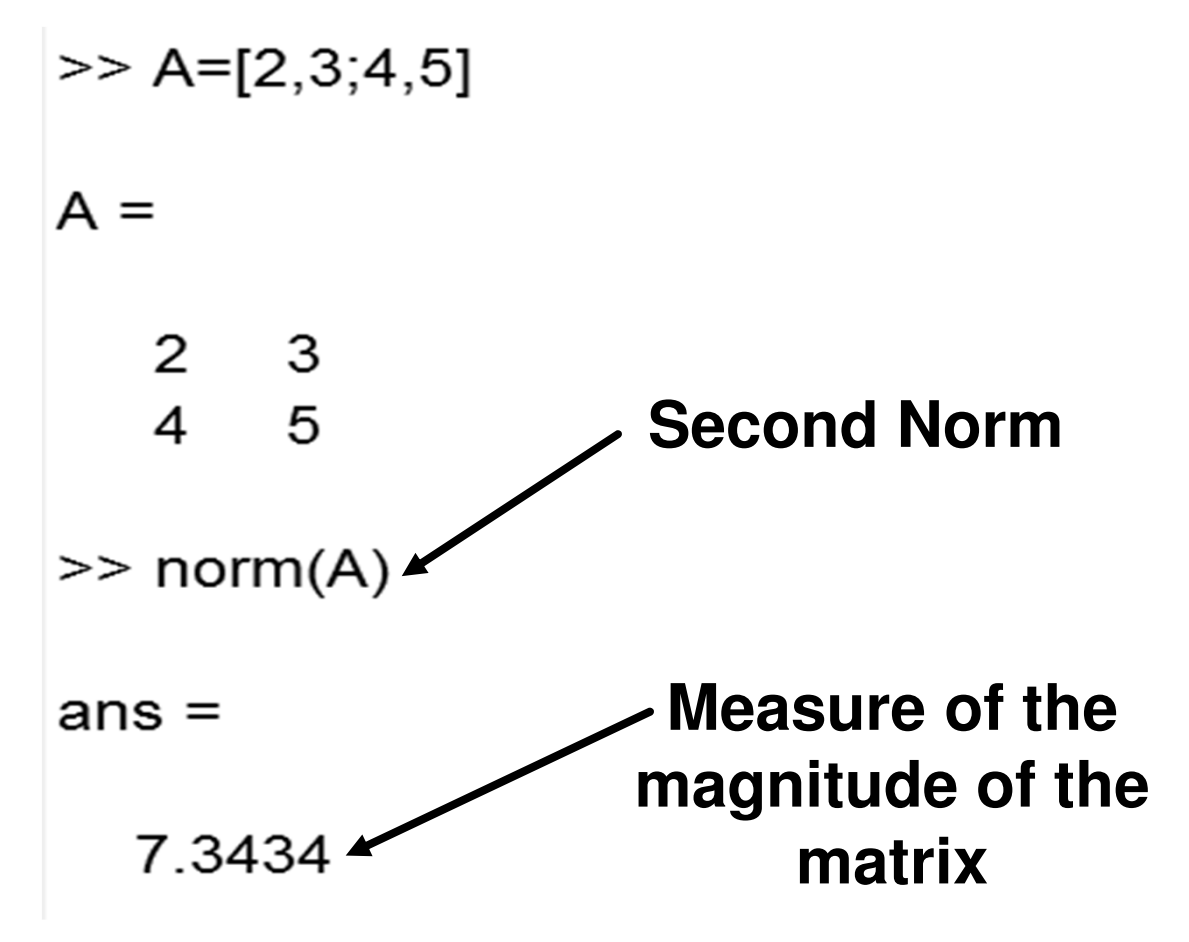

The norm of a square matrix A is a non-negative real number denoted  $||A||$ . There are several different ways of defining a matrix norm, but they all share the following properties:

- 1.  $||A|| \geq 0$  for any square matrix A.
- 2.  $||A|| = 0$  if and only if the matrix  $A = 0$ .
- 3.  $||kA|| = |k| ||A||$ , for any scalar k.
- 4.  $||A + B|| \le ||A|| + ||B||$ .
- 5.  $||AB|| \leq ||A|| \cdot ||B||$ .

The norm of a matrix is a measure of how large its elements are. It is a way of determining the "size" of a matrix that is not necessarily related to how many rows or columns the matrix has.

# **1st Norm:**

Calculate the 1-norm of A=

$$
||A||_1 = \max_{1 \le j \le n} \left( \sum_{i=1}^n |a_{ij}| \right)
$$

First Column =  $1+|-2| = 3$ Second Column = |-7|+|-3| =10

#### Matrix First Norm  $= 10$

# **2nd Norm:**

Calculate the 2-norm of

$$
\left\|\mathbf{A}\right\|_2 = \max_{\left\|\mathbf{x}\right\|_2=1} \left\|\mathbf{A}\mathbf{x}\right\|_2 = \sqrt{\lambda_{\max}},
$$

where  $\lambda_{\text{max}}$  is the largest number  $\lambda$  such that  $\mathbf{A}^* \mathbf{A} - \lambda \mathbf{I}$  is singular.

# **2nd Norm:**

Calculate the 2-norm of

$$
A^*A = A^T A = \begin{bmatrix} 5 & 3 \\ 3 & 2 \end{bmatrix}.
$$

The Eigen values of the matrix are 6.8541 and 0.1459.

The second norm is the root of the largest Eigen value =  $\sqrt{6.8541}$  = 2.618

# **LU Decomposition using MatLAB**

$$
[A] = \begin{bmatrix} 3 & -0.1 & -0.2 \\ 0.1 & 7 & -0.3 \\ 0.3 & -0.2 & 10 \end{bmatrix}
$$

# $[A] = [L][U]$

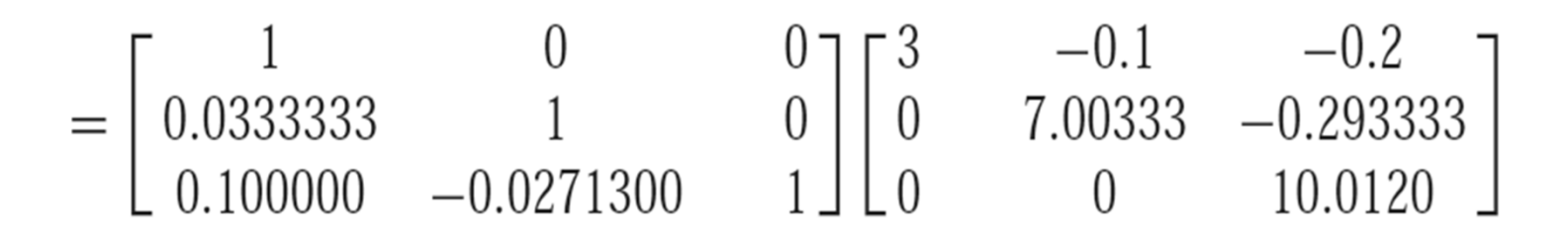

$$
= \begin{bmatrix} 3 & -0.1 & -0.2 \\ 0.0999999 & 7 & -0.3 \\ 0.3 & -0.2 & 9.99996 \end{bmatrix}
$$

# **LU Decomposition using MatLAB**

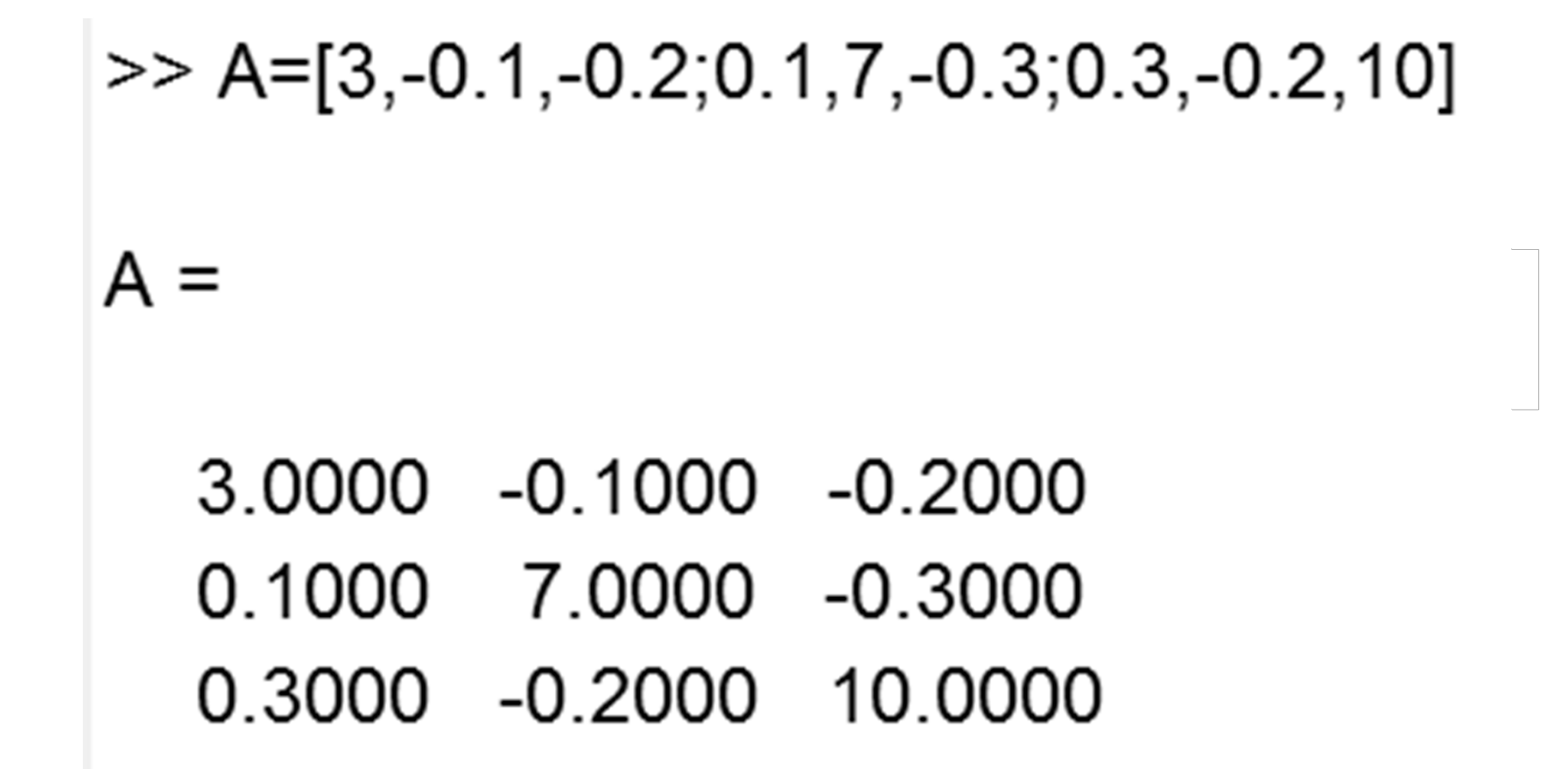

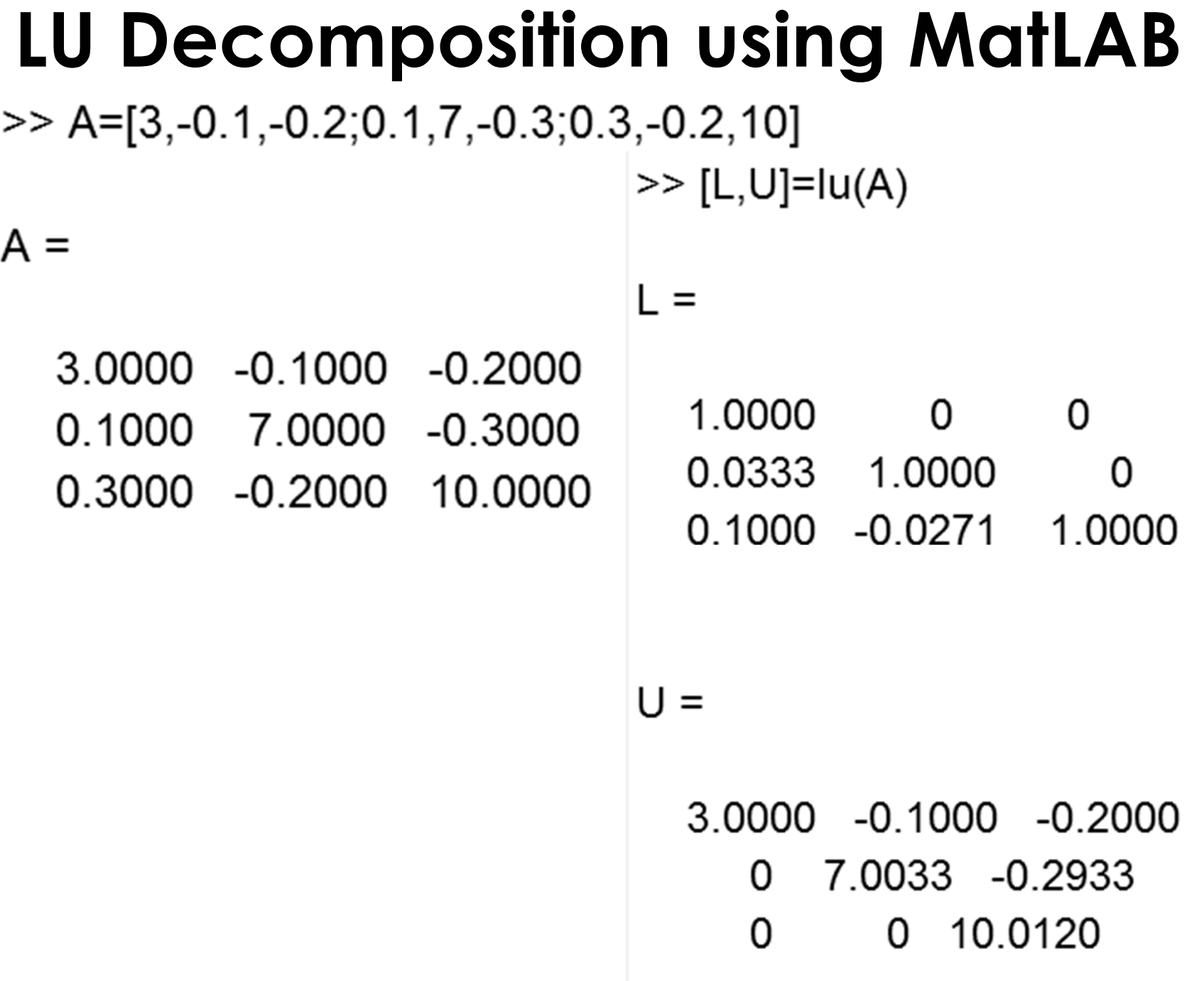

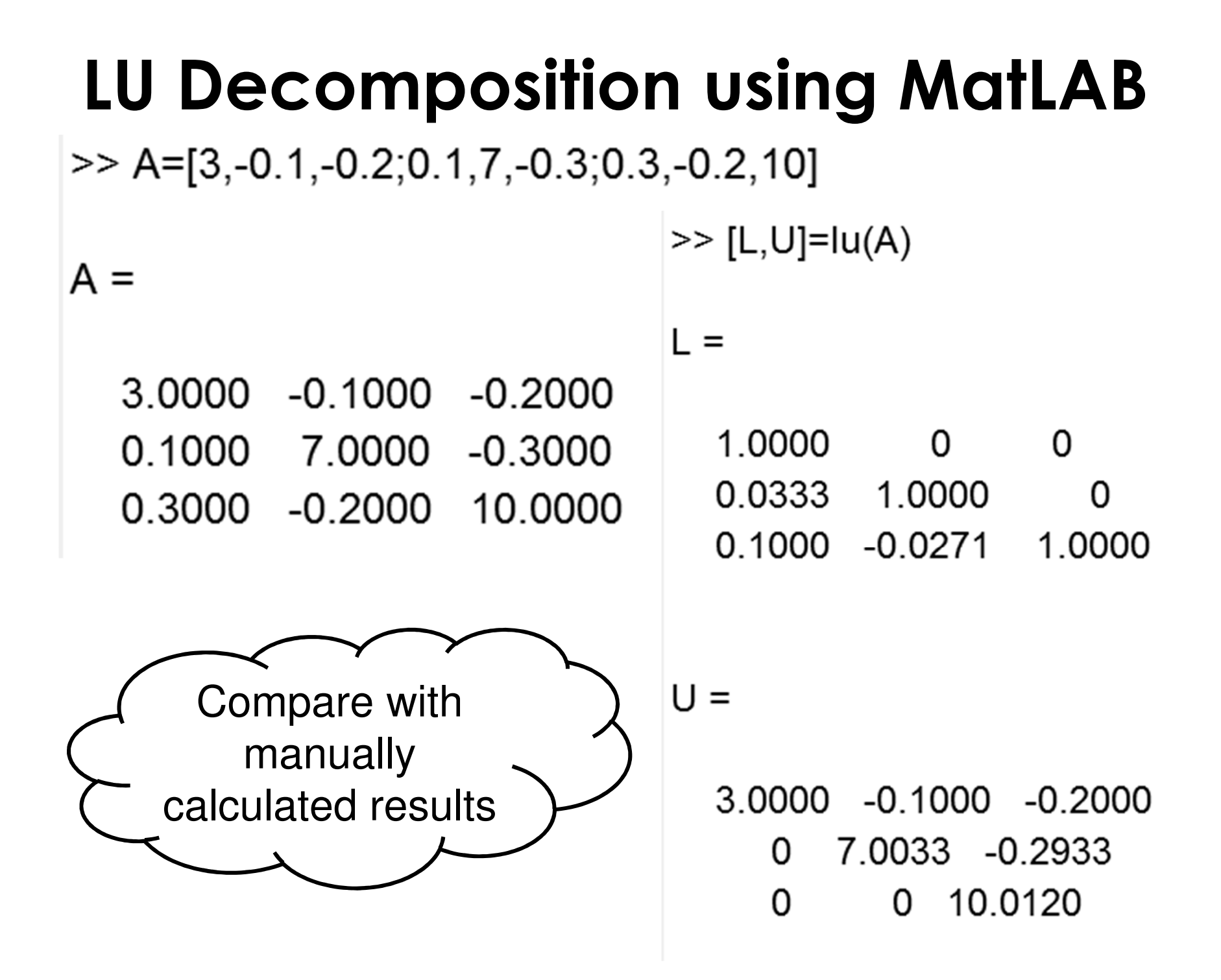

# **MatLAB Program**

# **"Plotting"**

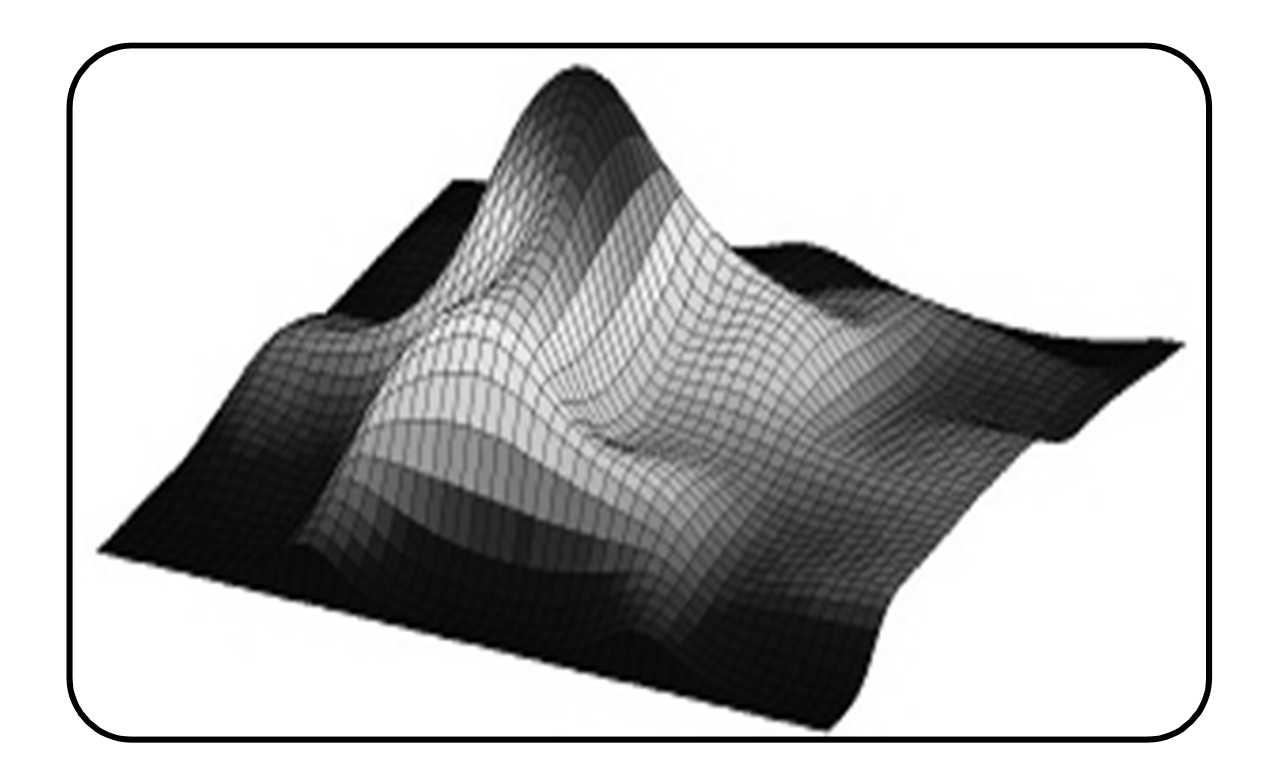

### **Plotting**

### **Command: ezplot**

### Plots expression or function

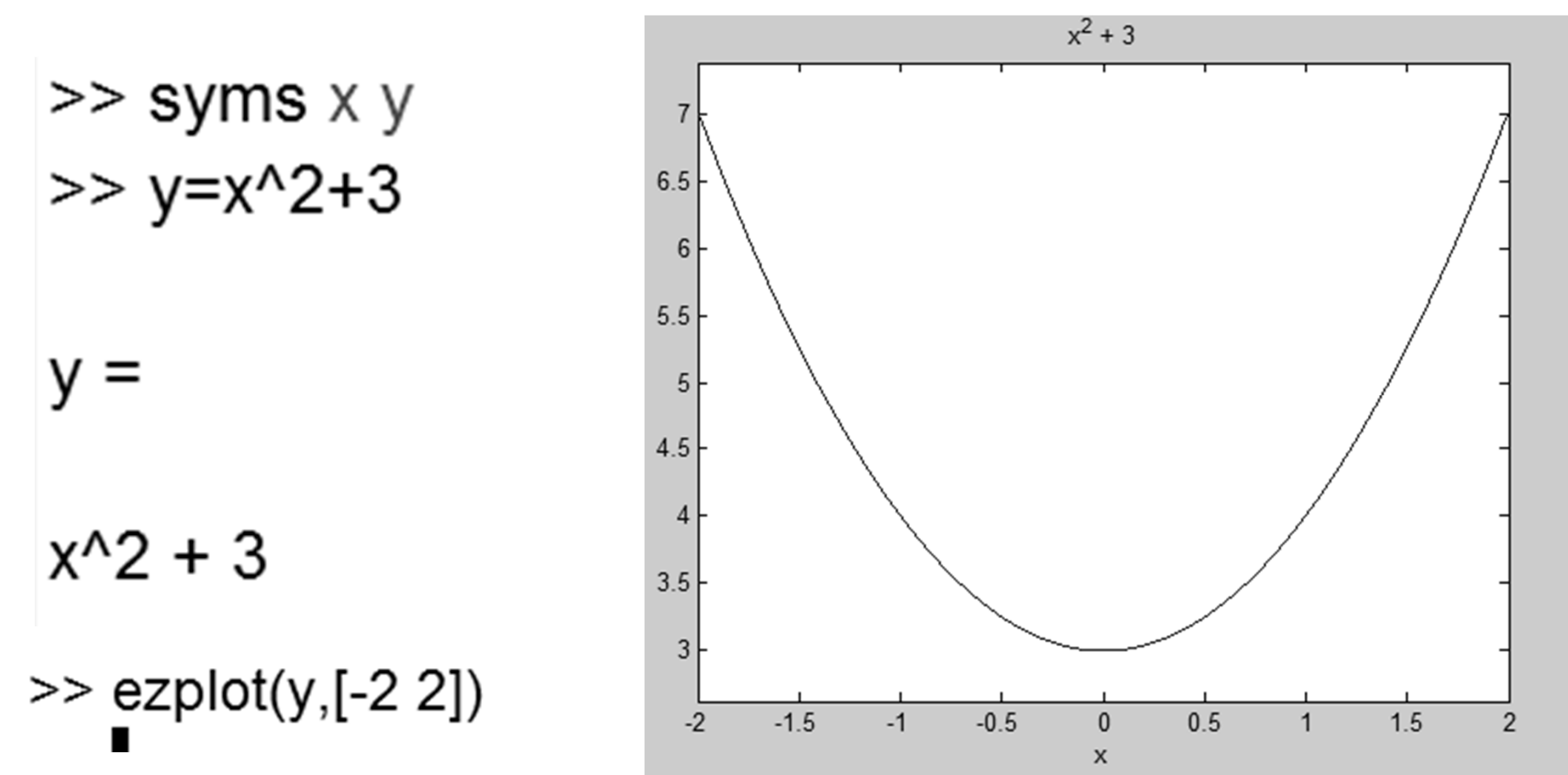

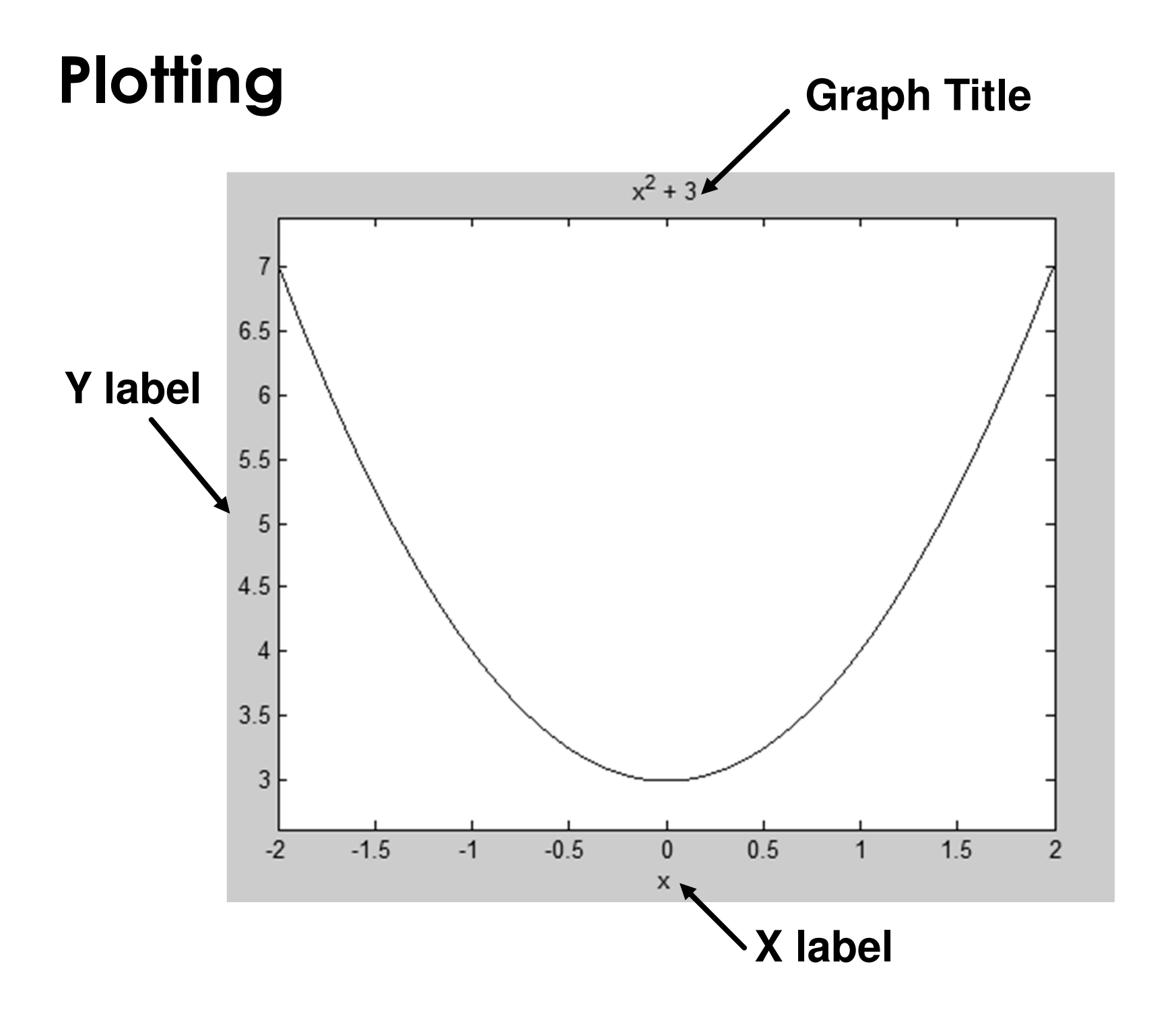

```
Plotting

To change Graph title:>>title 'Y-Function'
To add X-Label and Y-Label:>>xlabel 'X'
>>ylabel 'Y'
To change the range of coordinates:
```
**>> axis ([-2 2 1 4]Range of Hz. axisRange of Vl axis**

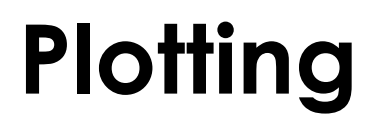

### **Command: plot : 2-D line plot**

 $>> x=[1 2 3]$ 

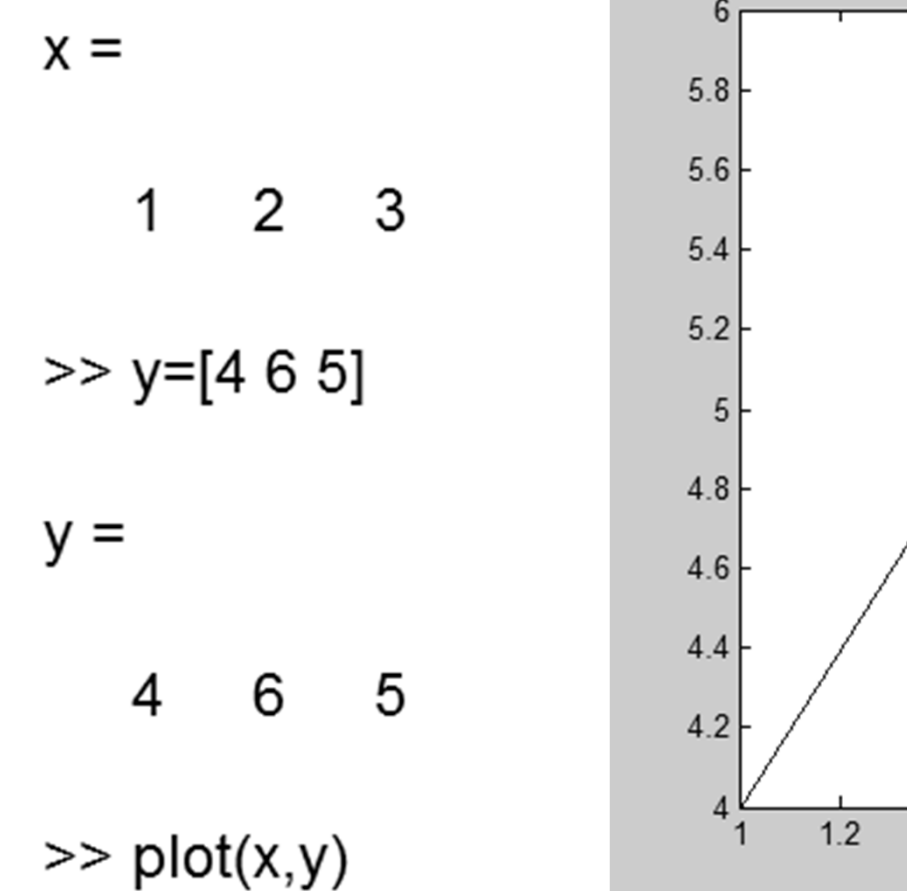

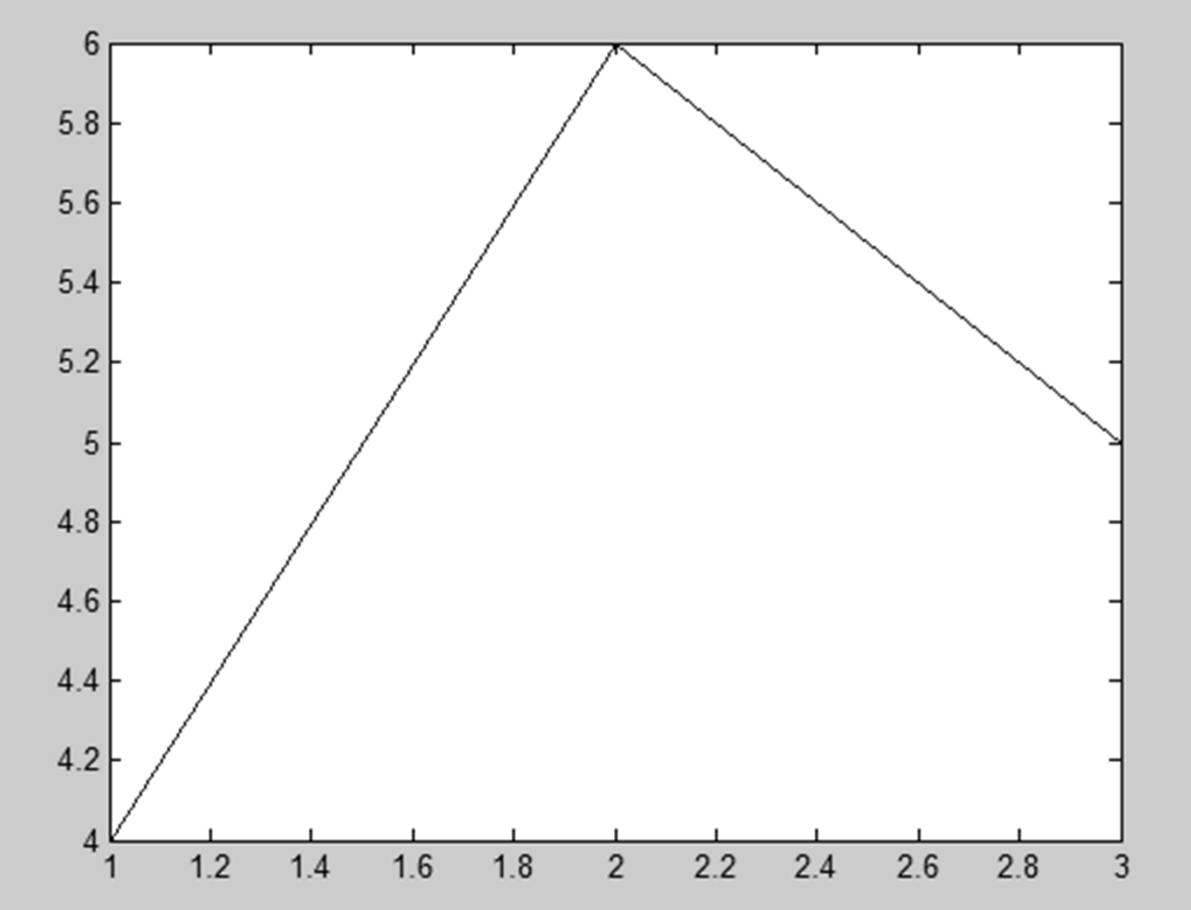

### **Plotting Command: plot: 2-D line plot**  $>> x=-2:0.1:2$

 $x =$ 

Columns 1 through 6

 $-2.0000$   $-1.9000$   $-1.8000$   $-1.7000$   $-1.6000$   $-1.5000$ 

Columns 37 through 41

1.6000 1.7000 1.8000 1.9000 2.0000

### **Plotting Command: plot: 2-D line plot**

 $>> x=-2:0.1:2$ 

 $x =$ 

Columns 1 through 6

 $-2.0000$   $-1.9000$   $-1.8000$   $-1.7000$   $-1.6000$   $-1.5000$ 

Columns 37 through 41

1.6000 1.7000 1.8000 1.9000 2.0000

 $\Rightarrow$  plot(x,x.^2+x+1)

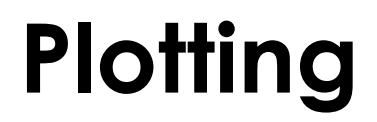

### **Command: plot : 2-D line plot**

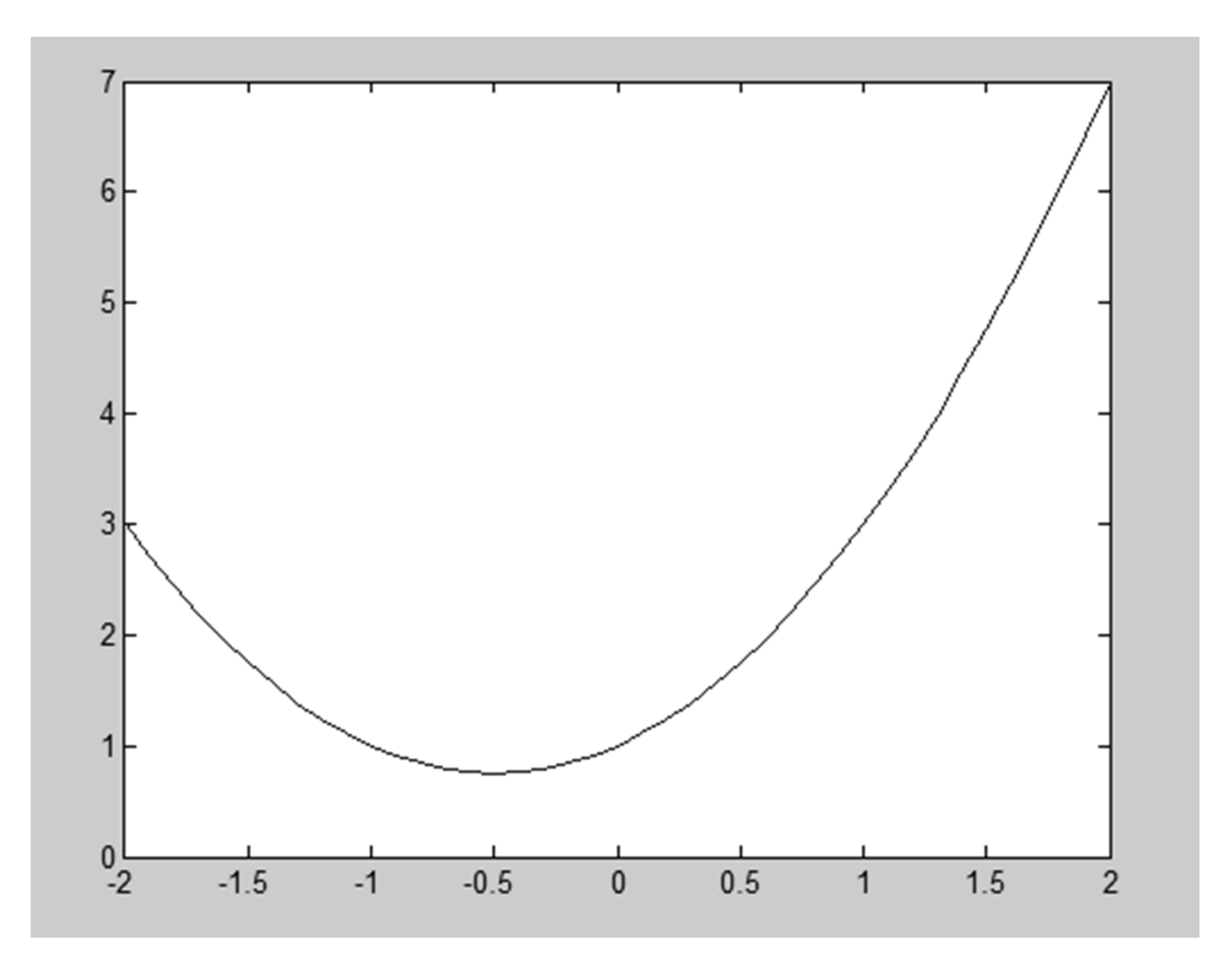

### **Plotting**

### **To plot several curves on the same figure use**

### **"hold on"**

>> hold on  $\gg$  plot(x,x.^2)  $\gg$  plot(x,x.^3)

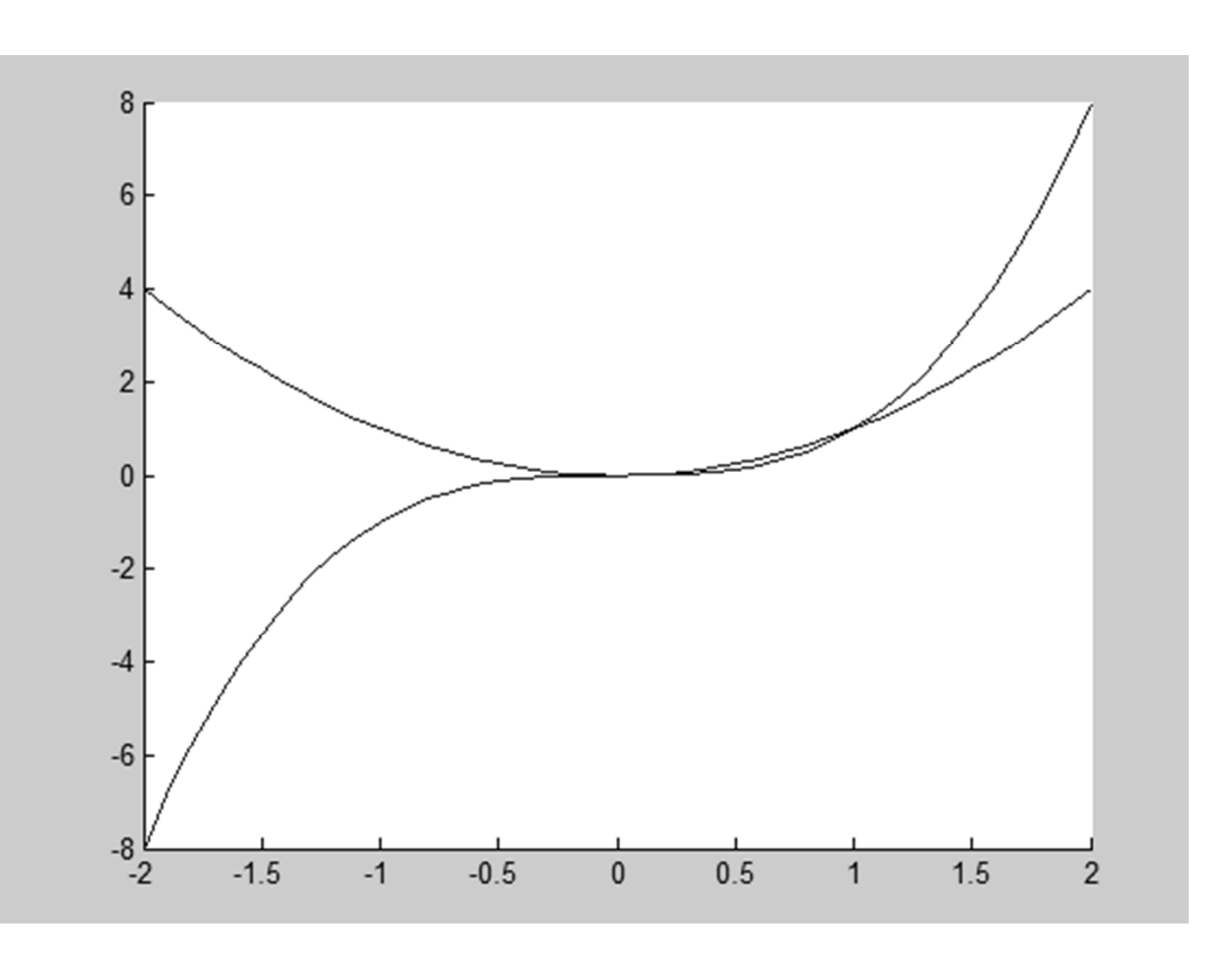

### **Plotting**

# **To plot several curves on the same figure use**

### **"hold on"**

>> hold on  $>>$  plot(x,x.^2)  $\gg$  plot(x,x.^3)

**Use "hold off" to redraw a new group.**

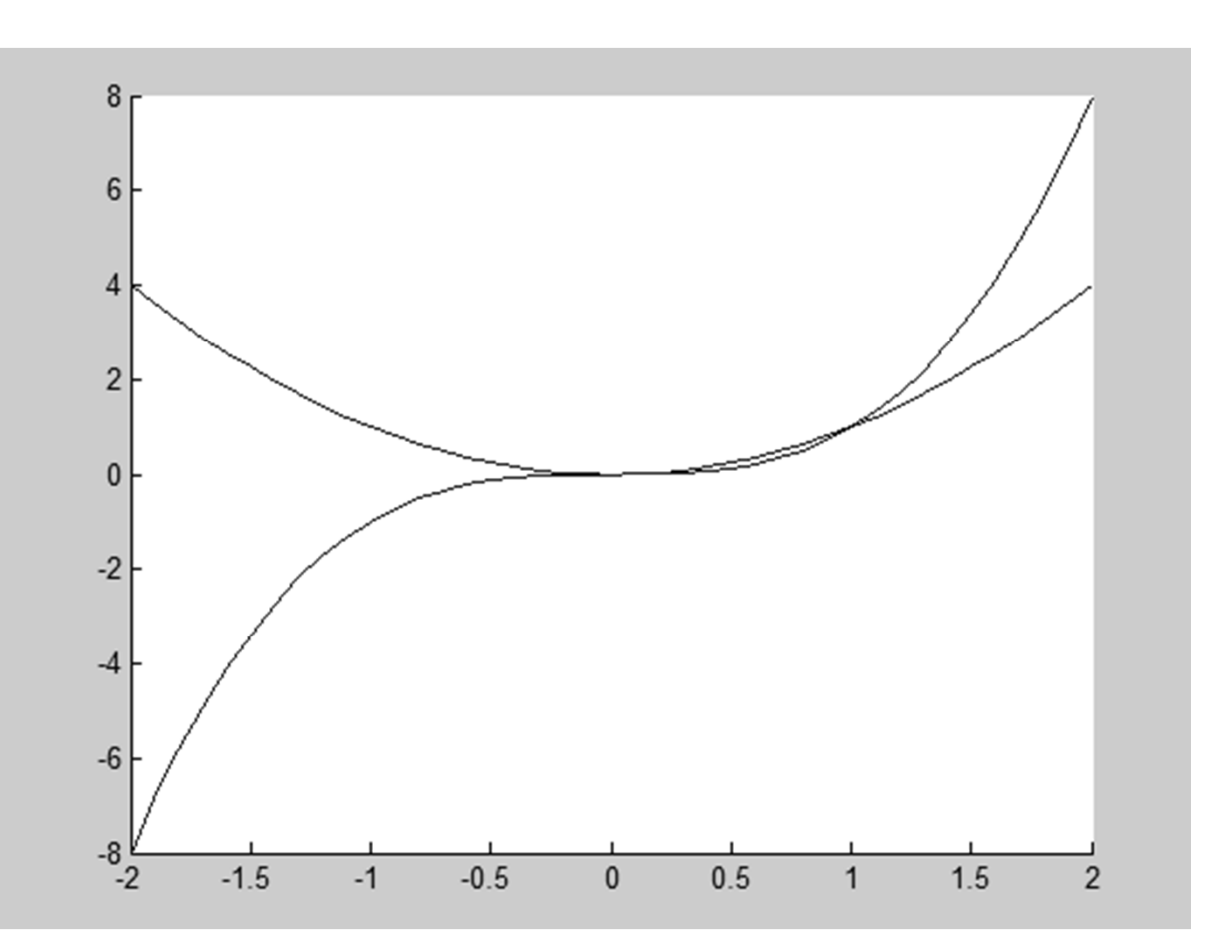

# **MatLAB Program"Loops & Flow Control"**

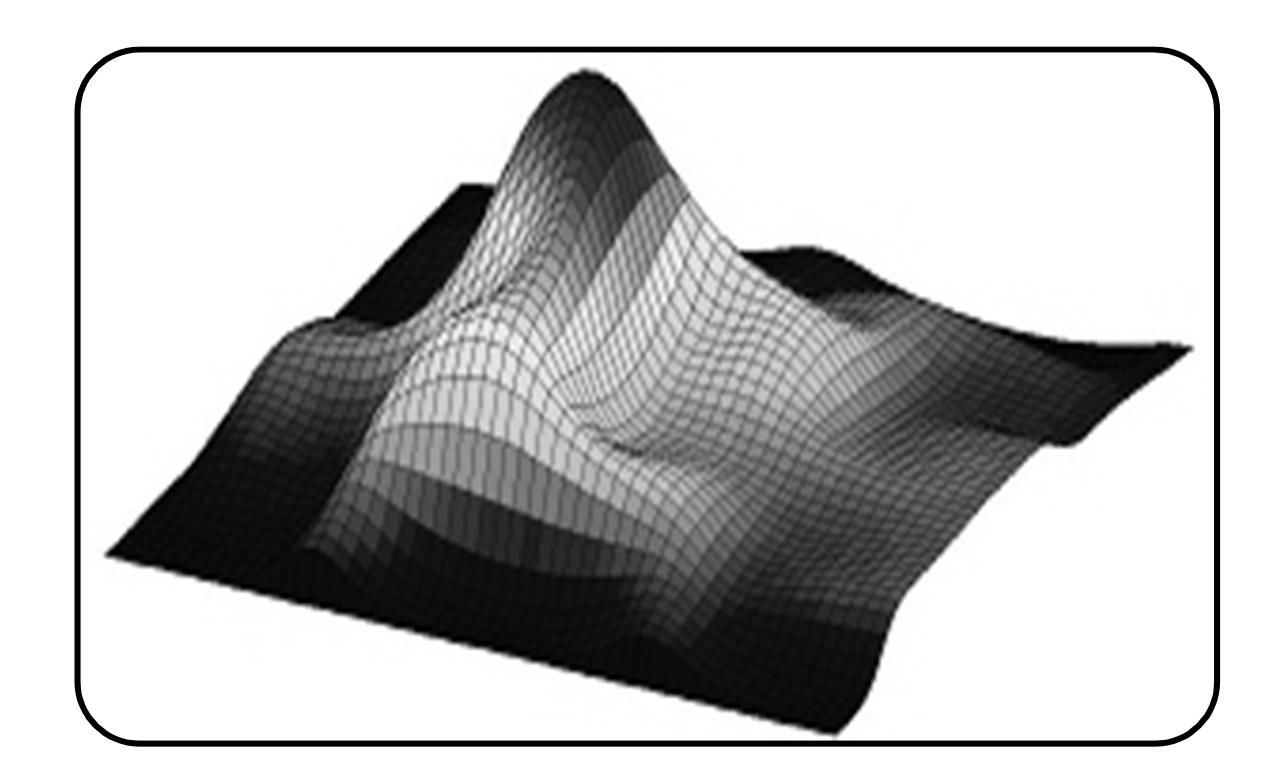

### Relational Operators

### **Standard Relational Operators:**

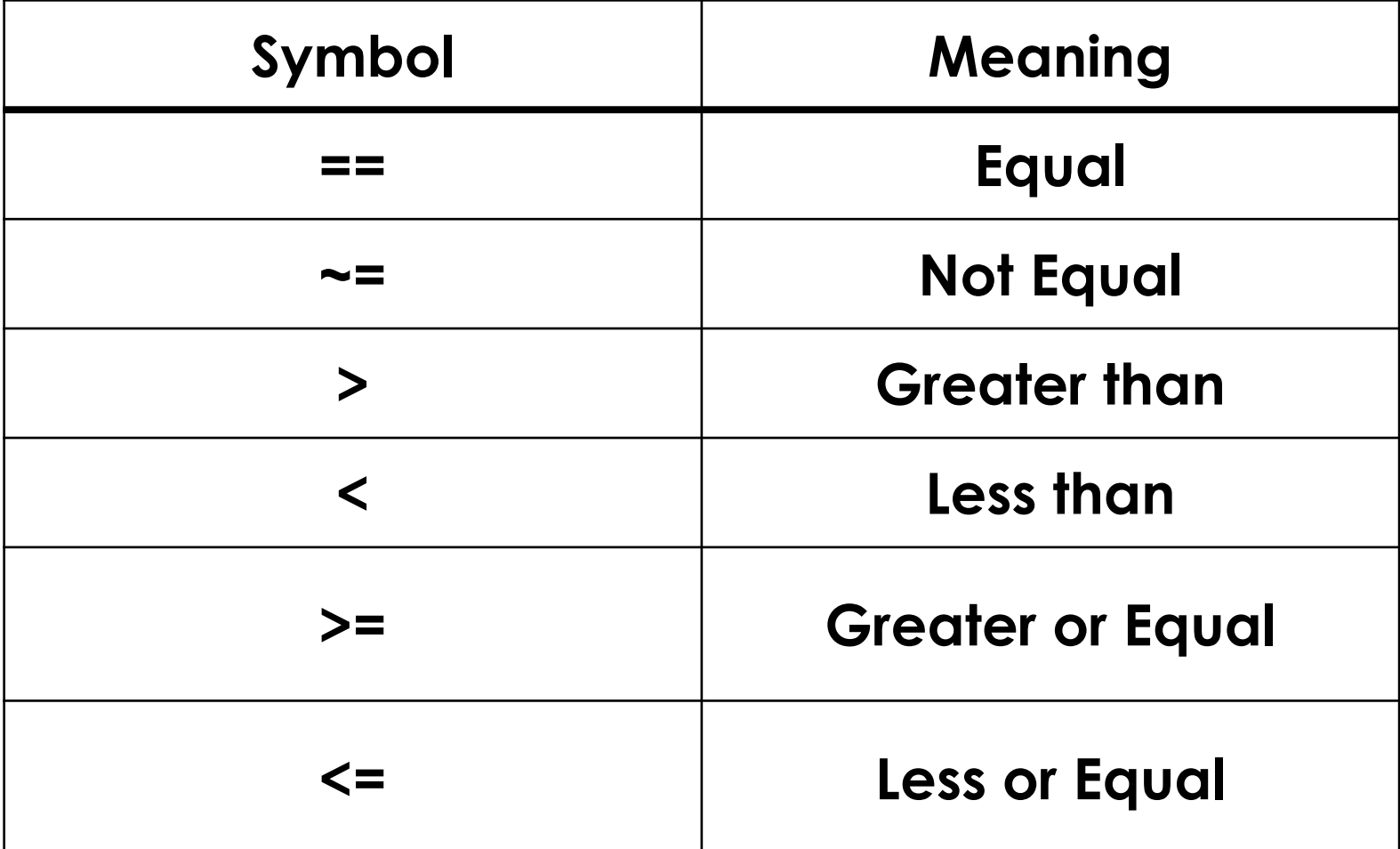

### Relational Operators

### **Logical Operations:**

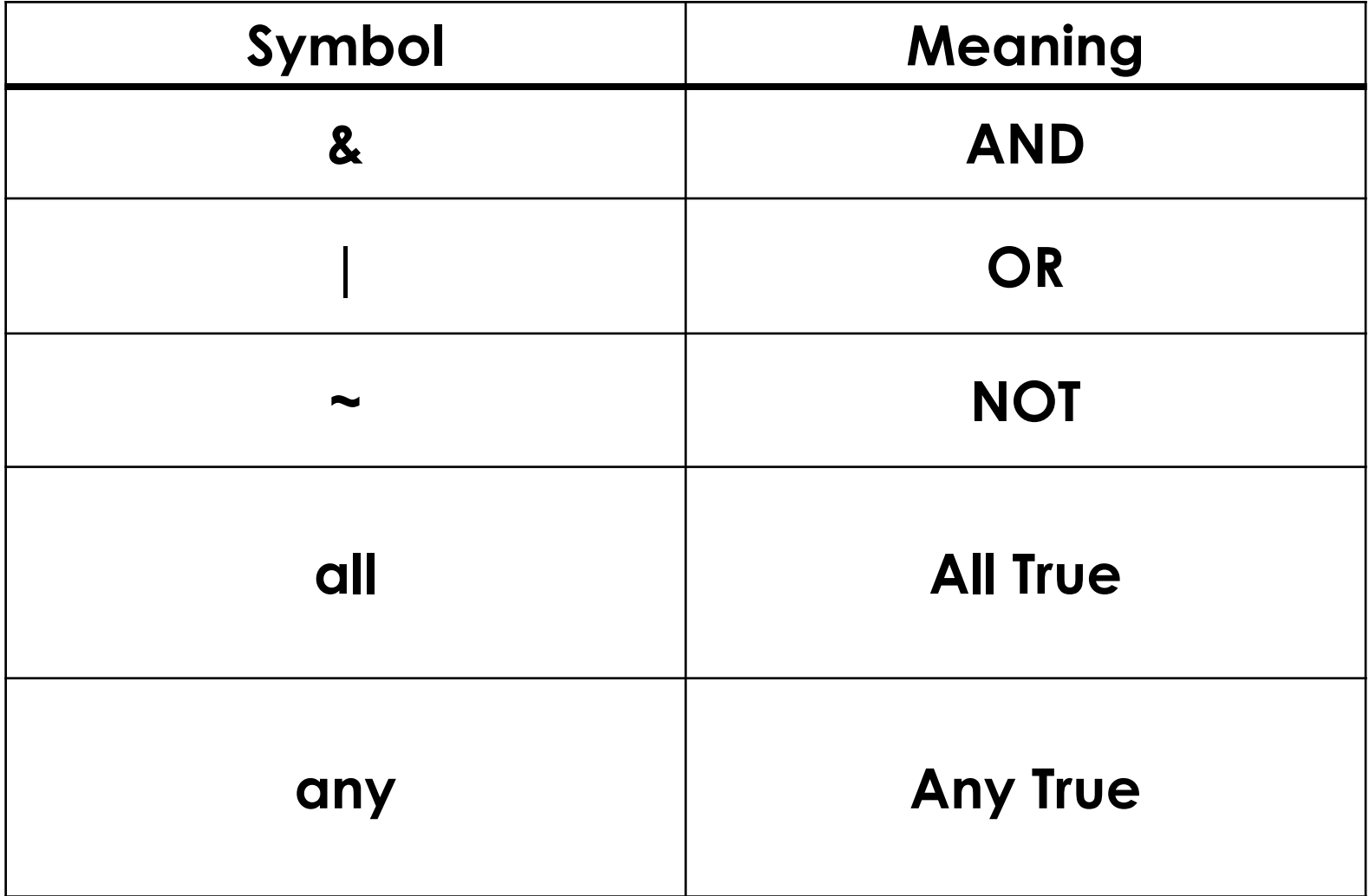

# **If Statement**

if cond

# **Commands**

### end

 $>> x=3;$  $>> y=5;$  $\Rightarrow$  if  $x < y$ x=y end

 $x =$ 

### 5

# If Statement

**if cond**

# **Command1**

## **else**

# **Command2**

### **end**

![](_page_46_Picture_25.jpeg)

5

# **If Statement**

- if cond 1
- **Command1**
- elseif cond 2
- **Command2**
- else
- **Command3**
- end

# For Statement

**Looping for <sup>a</sup> known number of iterations:for n=1:100Command** $>> x = ones(1,10);$ **end**for  $n = 2:6$  $x(n) = 2 * x(n - 1);$ end  $>> x$  $x =$ 1 2 4 8 16 32 1 1 1 1

# While Statement

**Looping till <sup>a</sup> condition is not satisfied:**

**while cond**

**Command**

**end**

 $\gg$  i = 1;  $s = 0$ ; while  $i < 3$  $s = s + i$ ;  $i = i + 1$ ; end  $>>$  s  $s =$ 3

![](_page_50_Picture_0.jpeg)

The Caesar cipher is one of the earliest knownand simplest ciphers. It is <sup>a</sup> type of substitutioncipher in which each letter in the plaintext is'shifted' <sup>a</sup> certain number of places down thealphabet.

For example, with <sup>a</sup> shift of 1, A would be replacedby B, B would become C, and so on.

![](_page_52_Figure_1.jpeg)

To pass an encrypted message from one person toanother, it is first necessary that both parties havethe 'key' for the cipher, so that the sender mayencrypt it and the receiver may decrypt it. For thecaesar cipher, the key is the number of charactersto shift the cipher alphabet.

### Shift (Key) of 1:

### **Plain Text:**

Defend the east wall of the castle

#### **Cipher Text:**

Efgfoe uif fbtu xbmm pg uif dbtumf